## 新学社 夏休み教材

デジタル付録を「らくらくモード」でお使いいただく方法

1 デジタルページへアクセス

A 採用教師用・生徒用の表紙からアクセスする場合

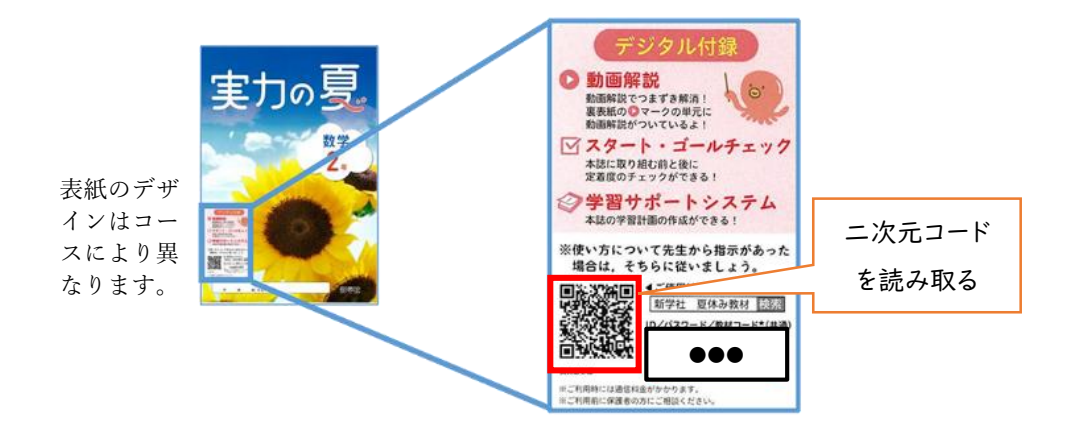

B 新学社ホームページからアクセスする場合

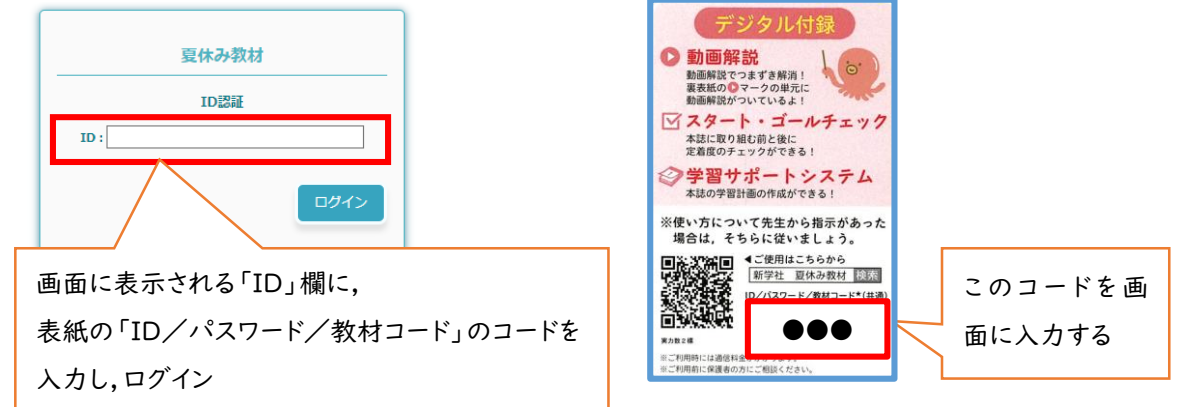

## 2 動画解説やスタート・ゴールチェック(デジタルドリル)をご利用いただけます

以後お使いいただきやすいよう,1の後,ページをブックマークいただくことを推奨いたします。

※「らくらくモード」でご利用いただいた場合,デジタルドリルの学習履歴が残りません。